## *Software Requirements Specification (SRS) Modelling Requirements*

### **4.1 Use Case Diagram**

When interacting with the game DigiSafe the user can select an avatar, select a lesson and put in an answer. Depending on the type of the question, the user can select a Multiple-Choice Answer or type in a short text answer.

During a lesson, the game poses a question for each PSG provided. The answer that the user puts in is then verified by the game.

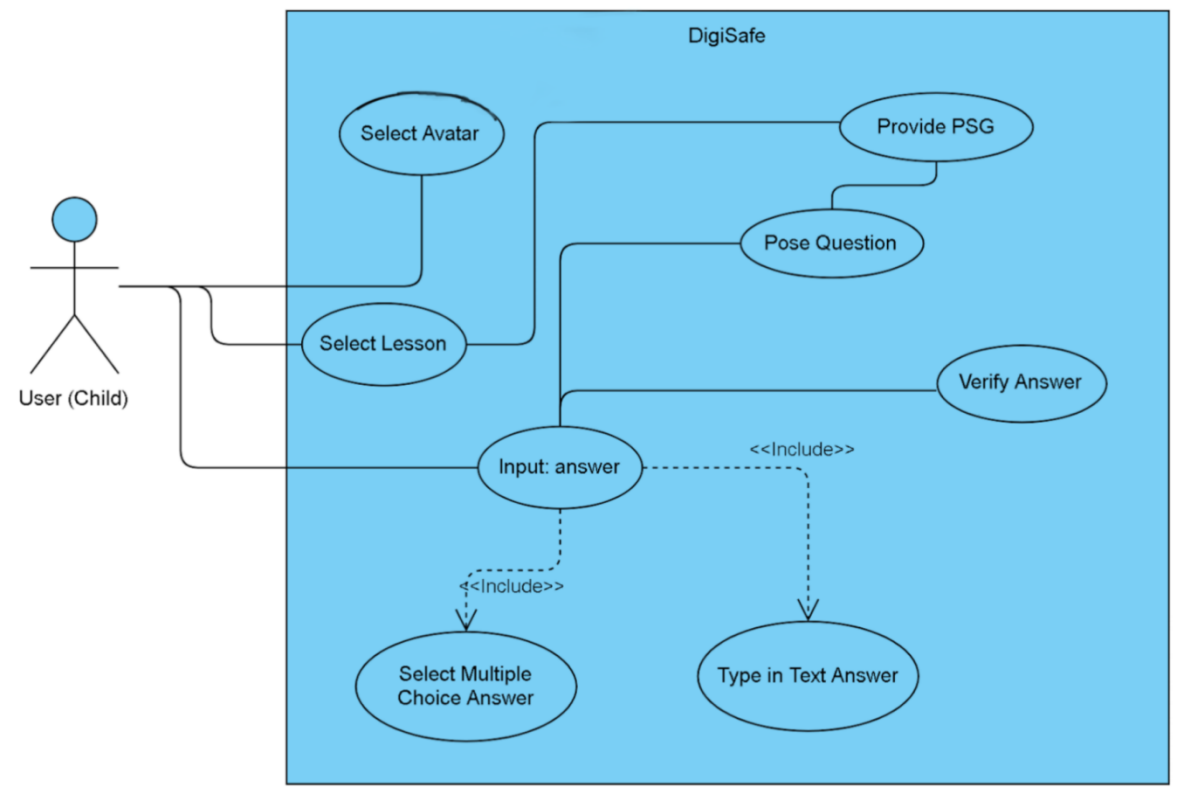

Fig. 2: DigiSafe Use Case Diagram

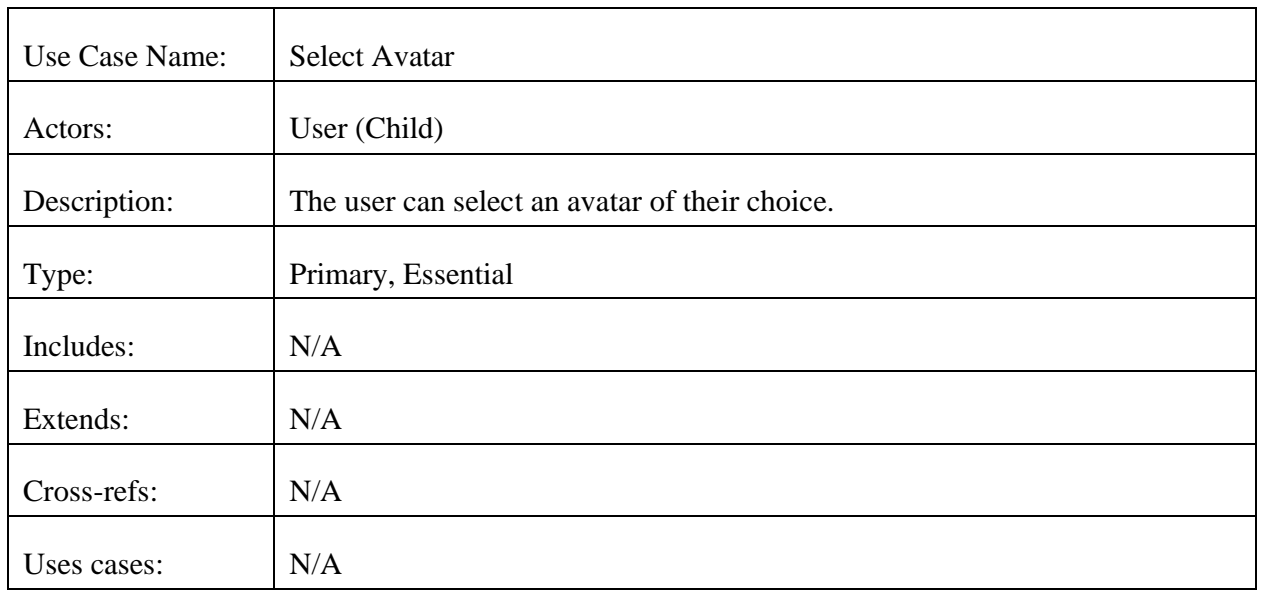

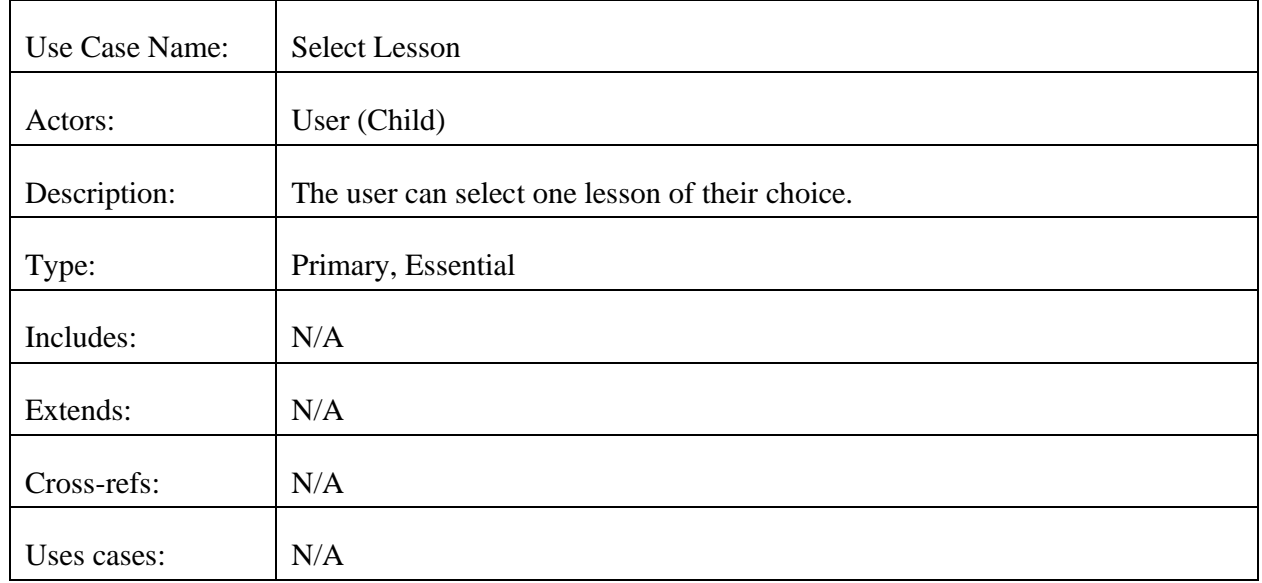

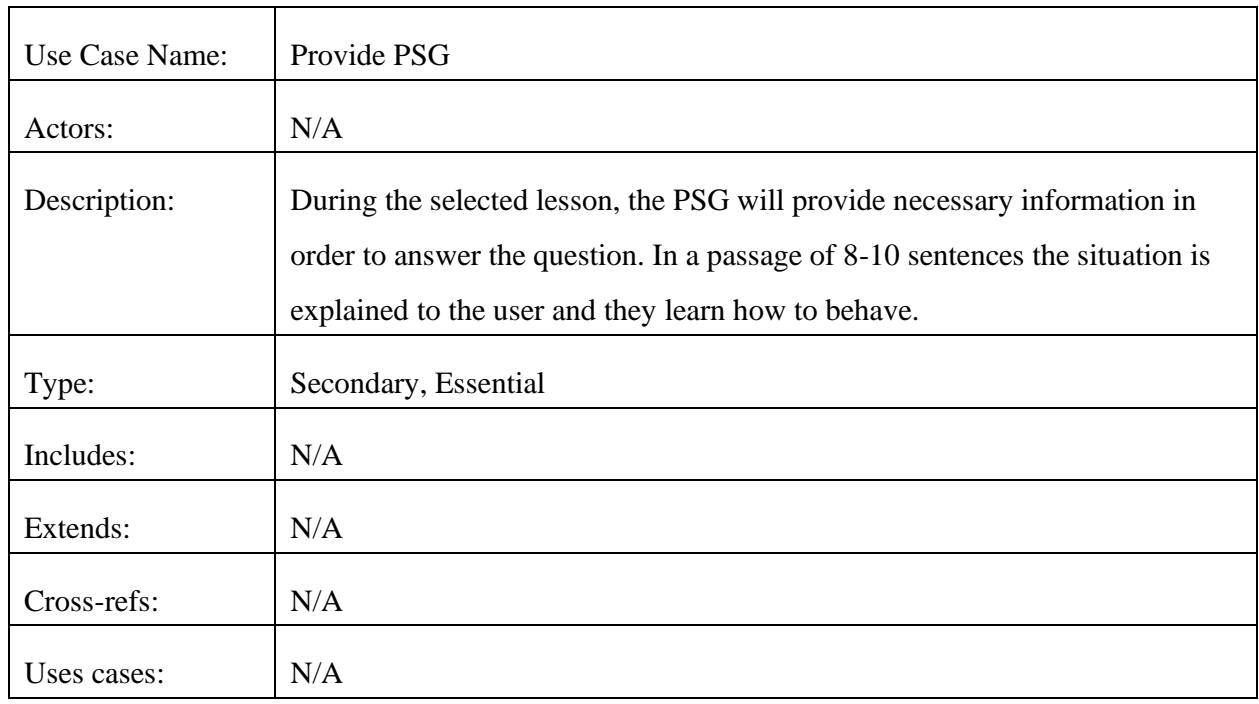

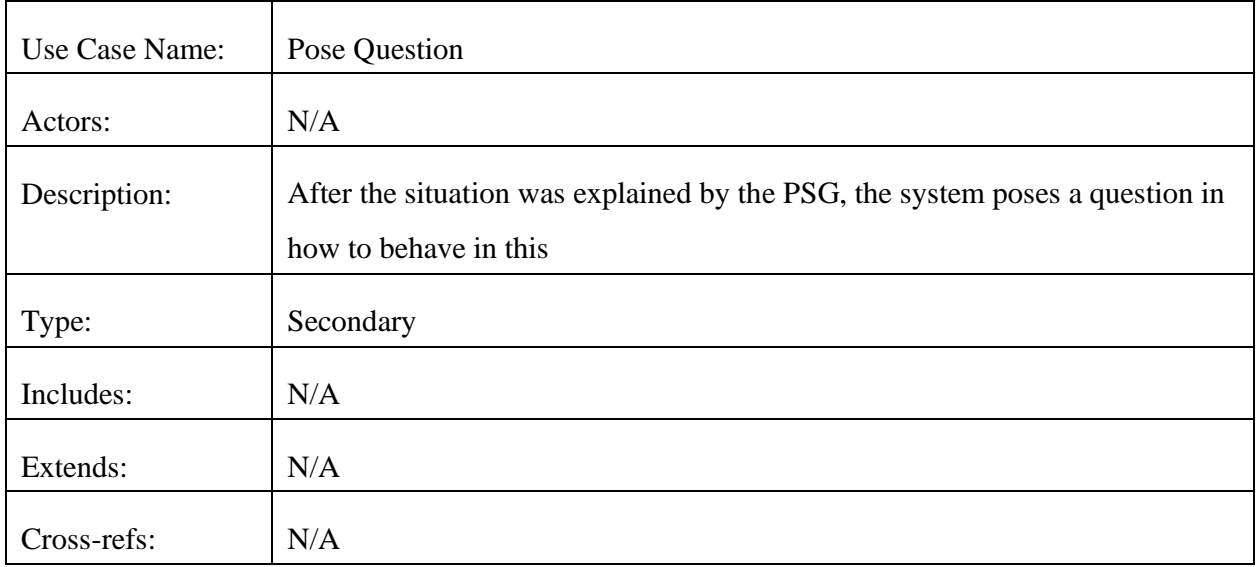

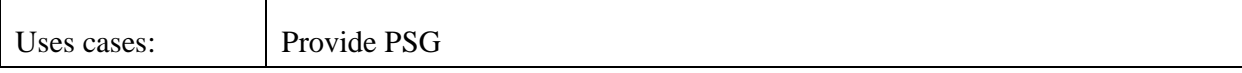

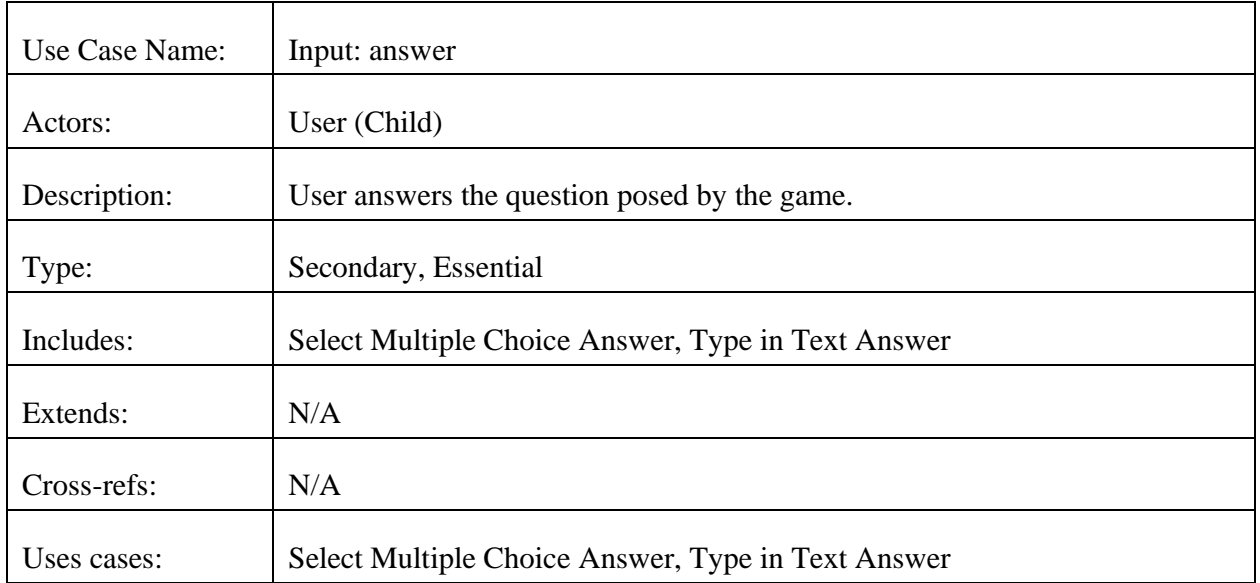

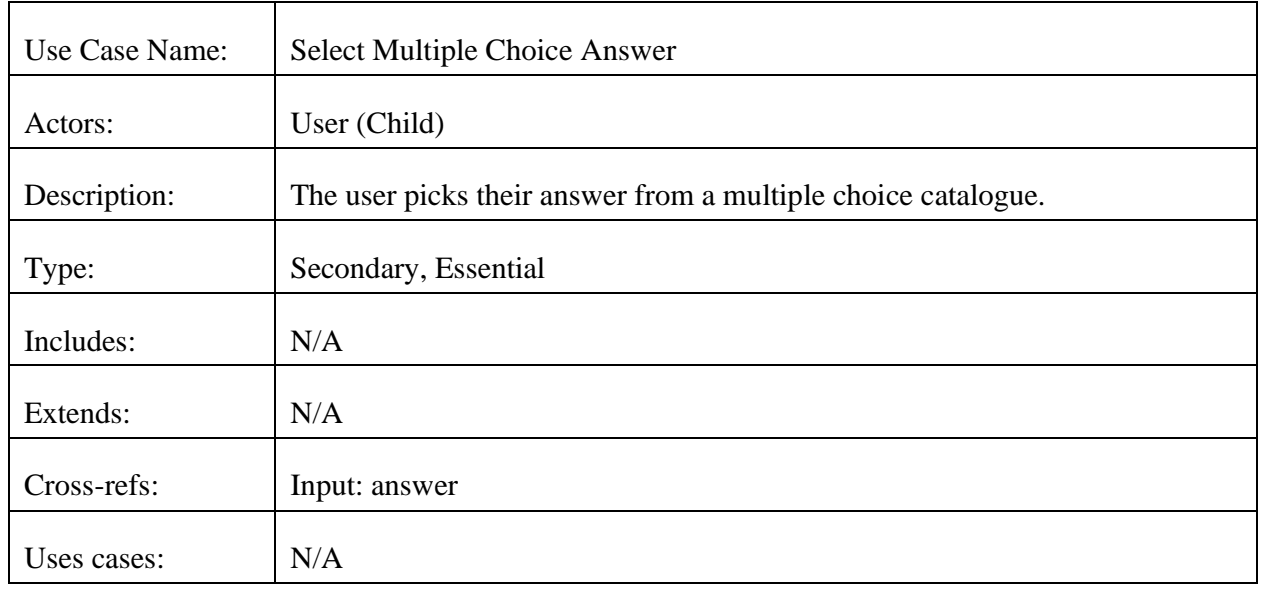

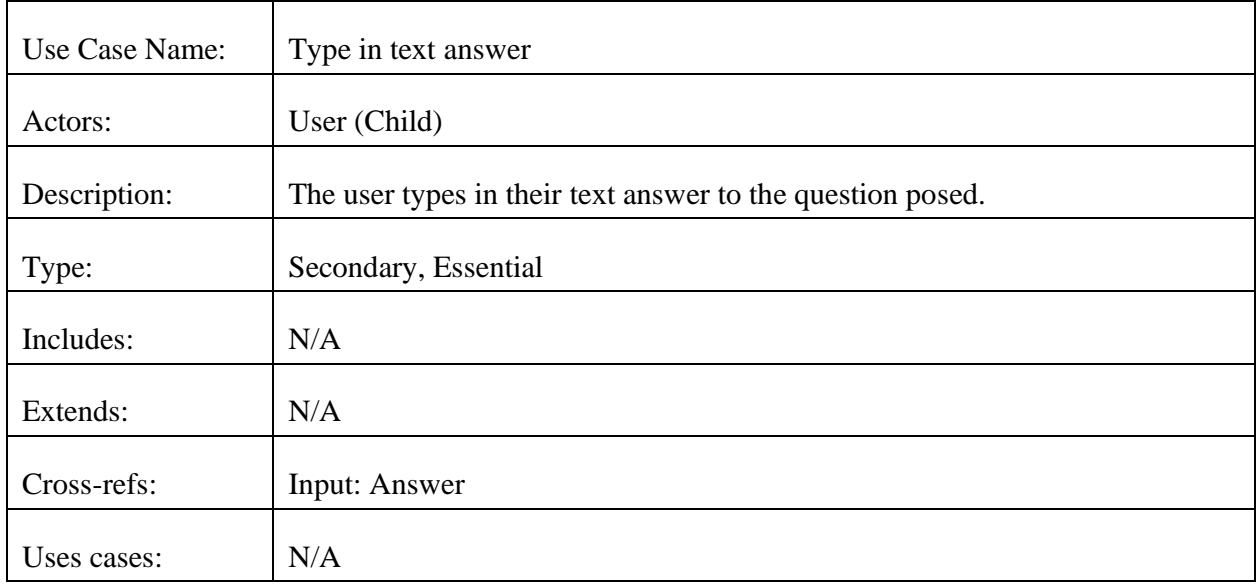

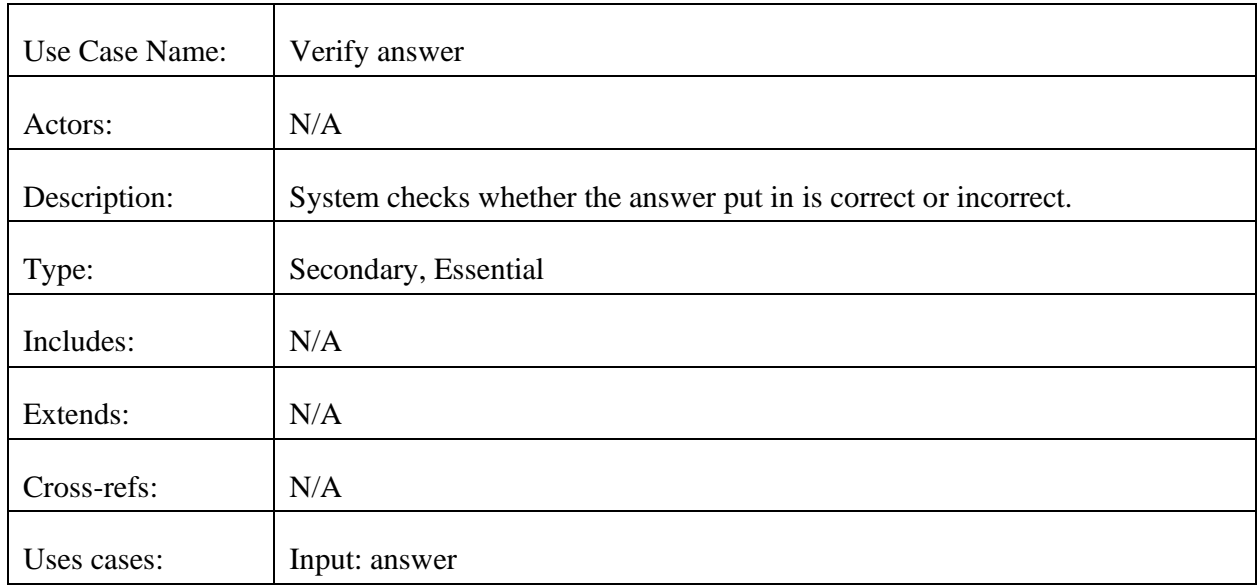

#### **4.2 Sequence Diagram**

This diagram shows different scenarios that will occur while using Digisafe. The first scenario will bring the user directly to choose an Avatar. The user will pick one from the selection of 5 different avatars. There is only one outcome that can occur in the scenarios which is to go forward to pick a lesson.

The second scenario will be to pick a lesson. There will be 8 lessons for the user to pick from. This scenario will also have only one outcome. Users will pick one out of the 8 lessons and go forward to take quiz.

The third and the last scenario will be where the user can watch PSG and take a quiz consisting of 10 questions. There will be two possible outcomes that can occur in this scenario. The user can either go back to pick another lesson or go back to change the avatar and keep playing the game.

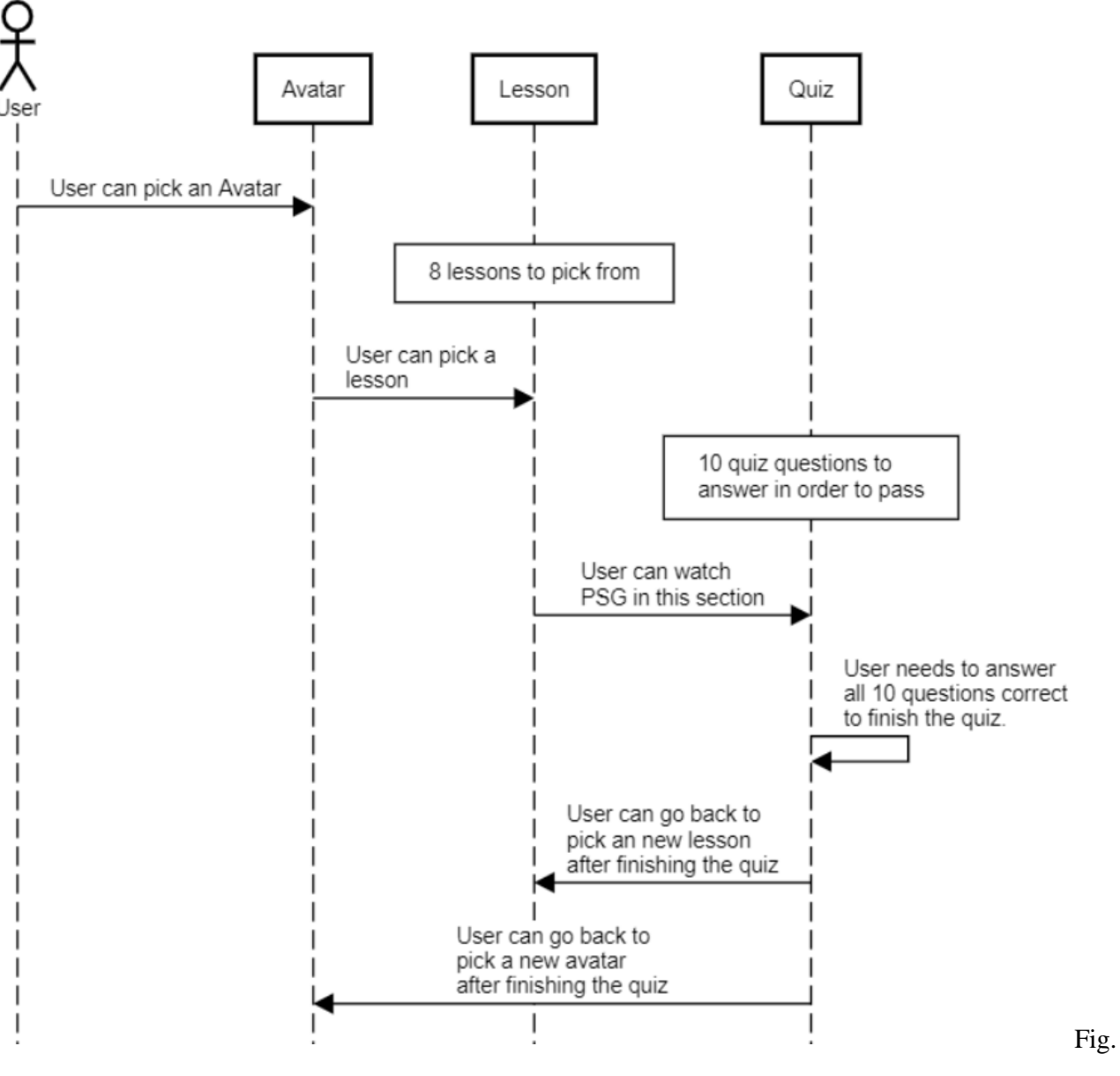

3: Sequence Diagram

#### **4.3 State Diagram**

Below is the state diagram for DigiSafe. Each state is represented by a circle and the transactions made from each state are represented by arrows. All the states are either waiting for user input or idle. At first, the computer will be idle in the "Game(idle)" state. This is the homepage where the user will need to select an avatar for the game to proceed to the "Avatar Selected" state. The user will then be able to select a lesson, which brings the game to the "Lesson Selected - PSG provided - Questions provided" state. After entering the state, the PSGs will be provided without any user input and sequentially the questions will be posed to the user. The user will watch all PSGs and answer all questions which brings the game to the "Take Quiz" state. In this state the user will have to answer 10 questions in either multiple choice or text format. After taking the quiz the user will proceed to an idle state - "Pass the Quiz(idle)". Here the user input will be verified by the game and the game can only transition to another state once the user has passed the quiz for the current lesson. From this state the user can go back to select another avatar in the "Game(idle)" state. Alternatively, another lesson can be selected by going back to the "Avatar Selected" state.

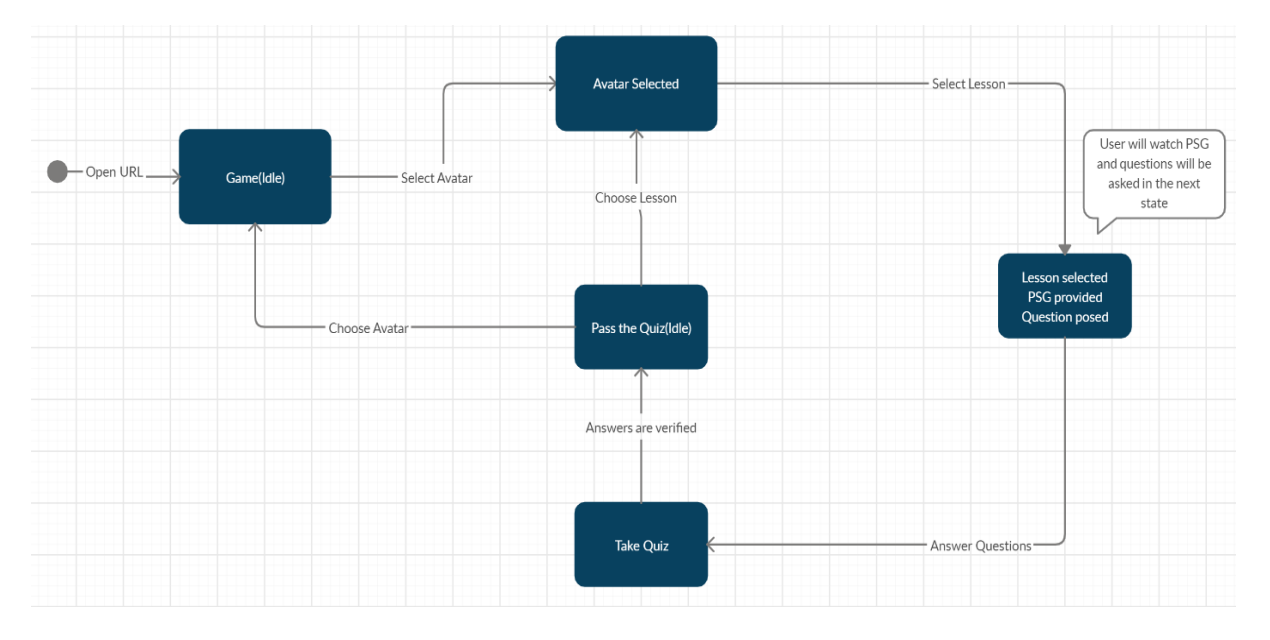

Fig. 4: State Diagram

#### **4.4.1 Class Diagram**

The class diagram depicts the software structure of DigiSafe. The main class is "Game" which has 1 to 5 avatars, represented by the "Avatar" class. Also, "Game" has 1 to 8 lessons which are represented by the "Lesson" class. Each lesson consists of 1 quiz. More detailed descriptions about the attributes and functions that each class offers can be found in the data dictionary below.

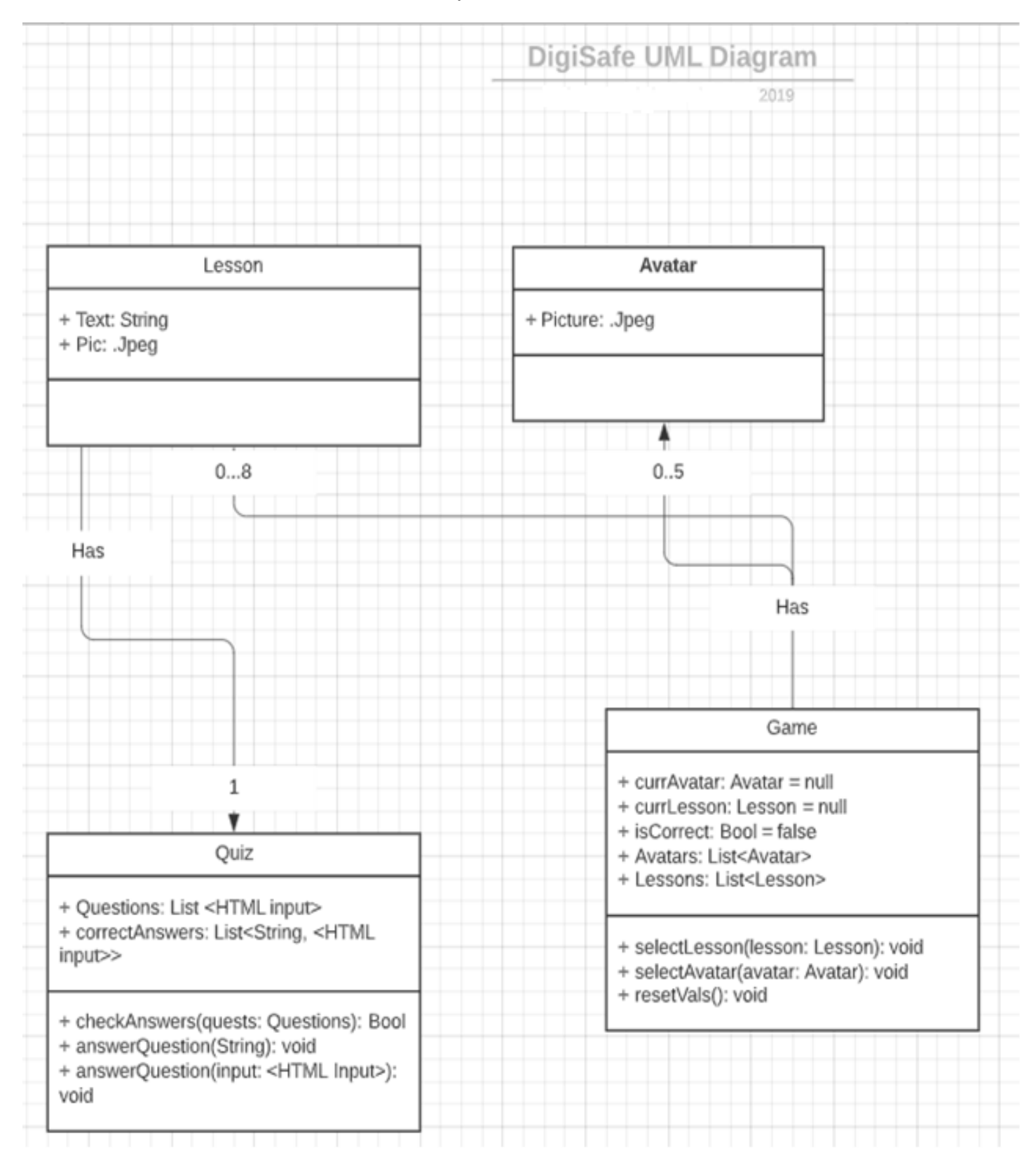

# **4.4.2 Data Dictionary**

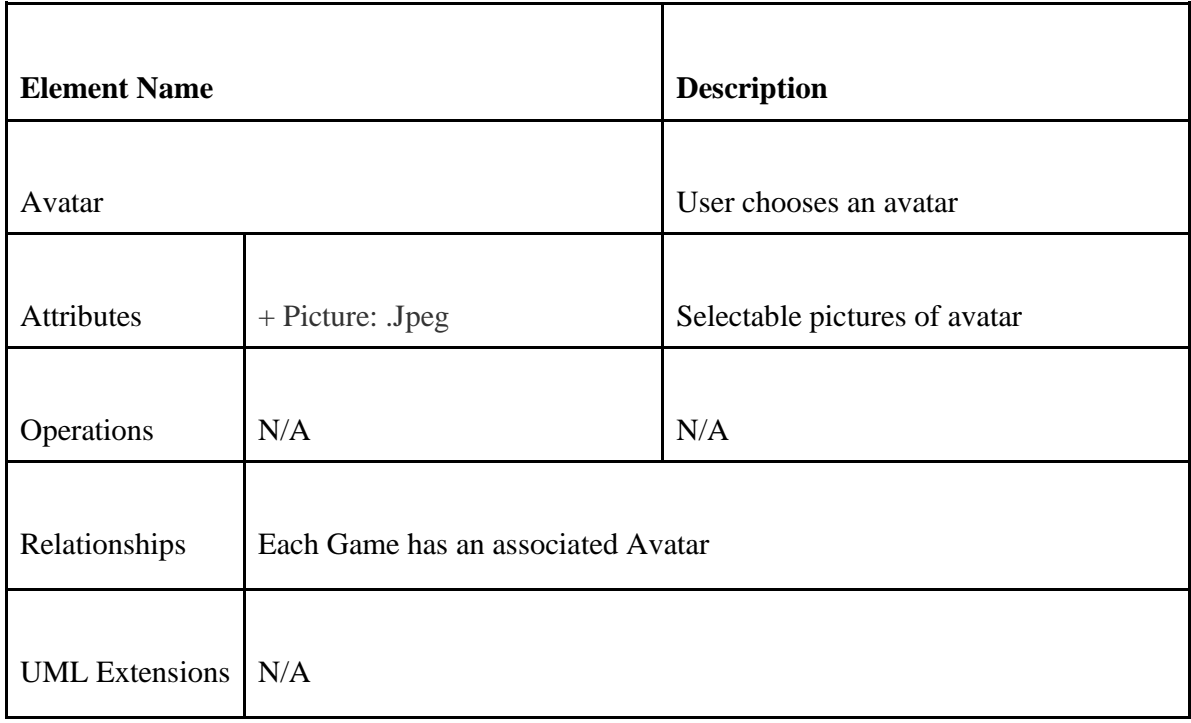

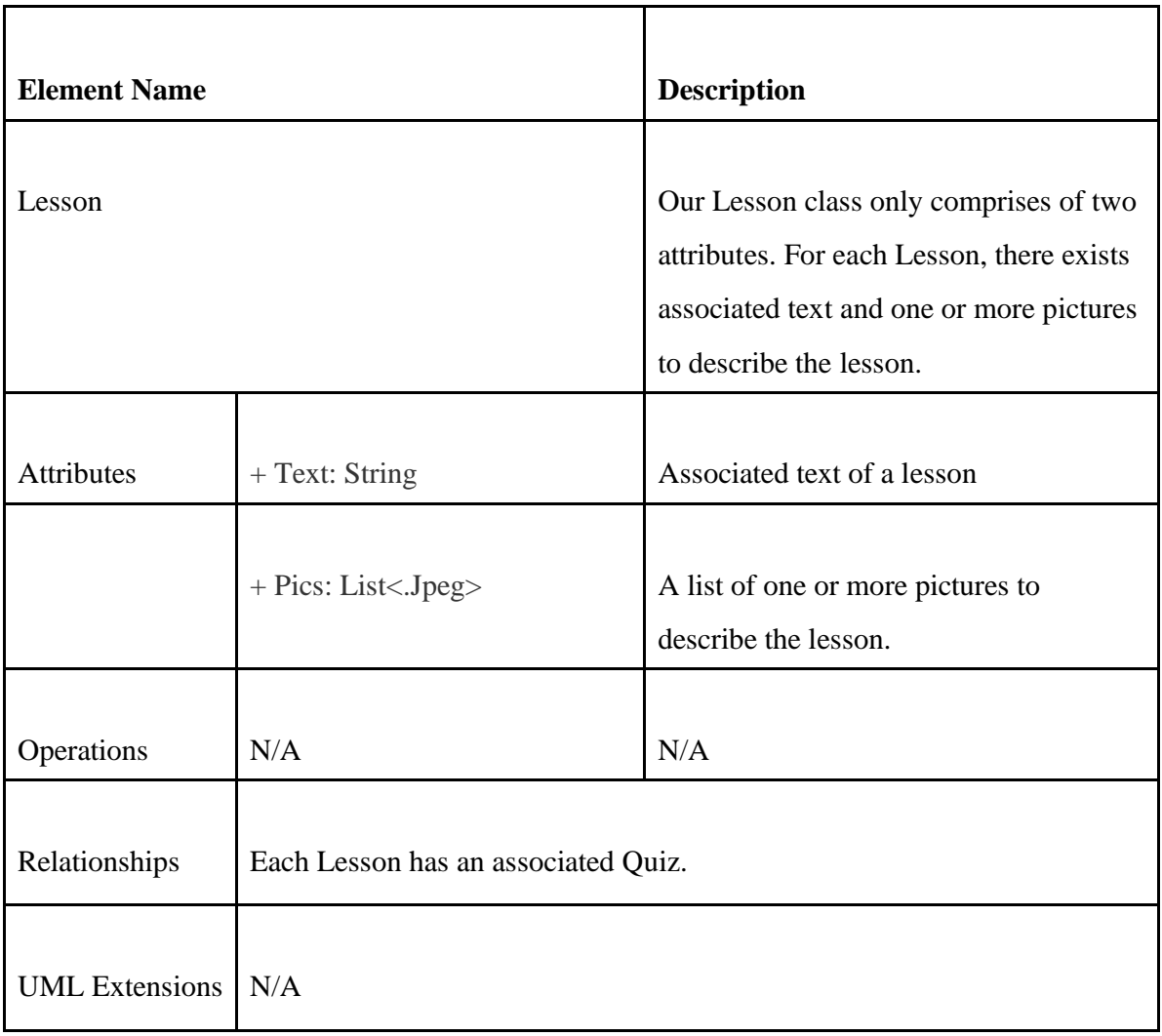

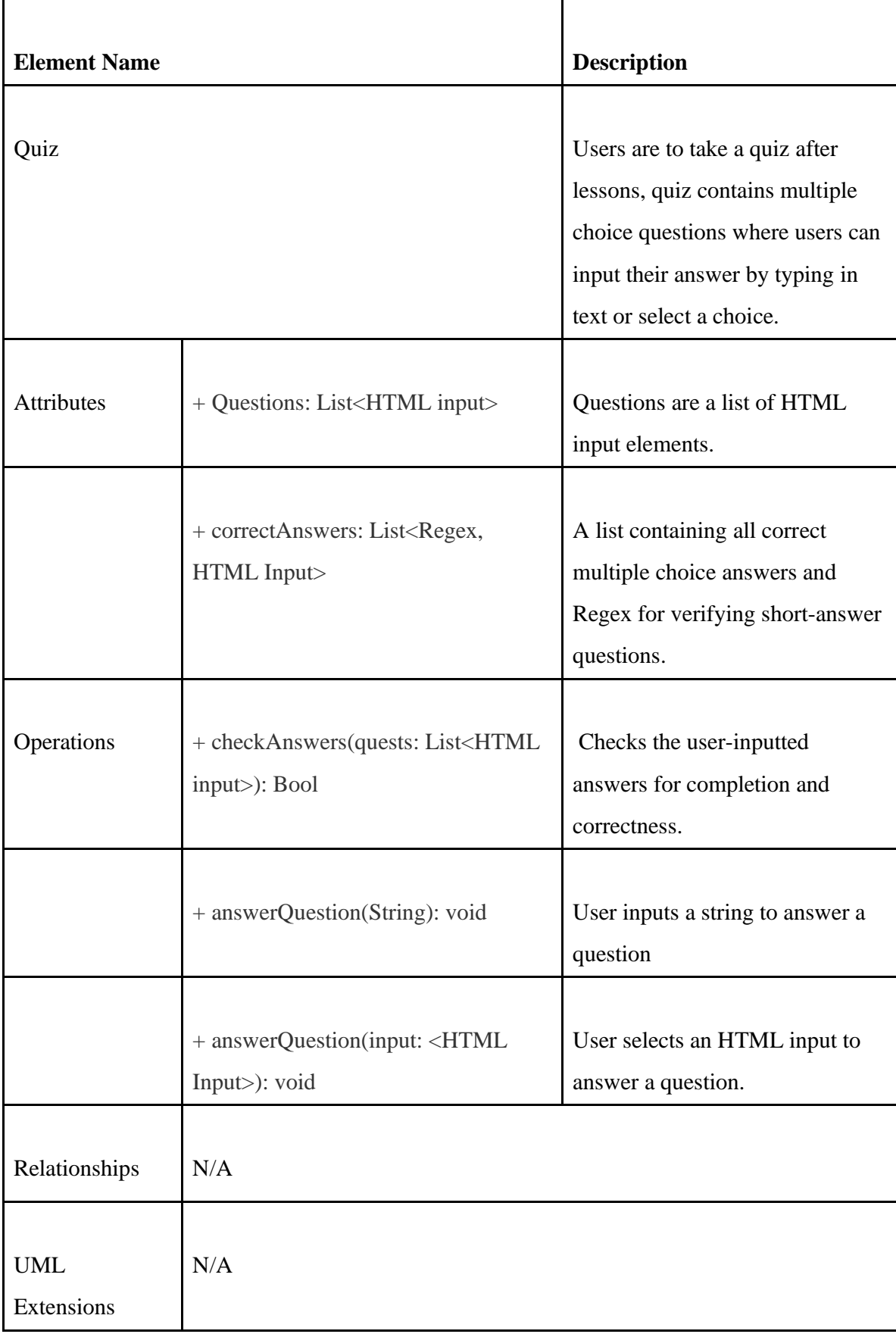

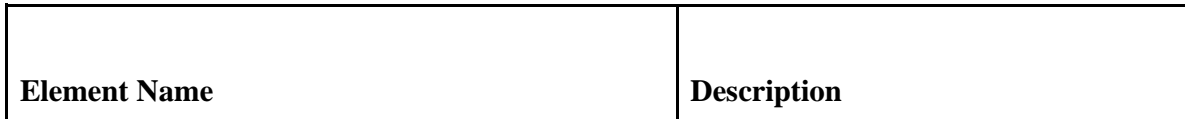

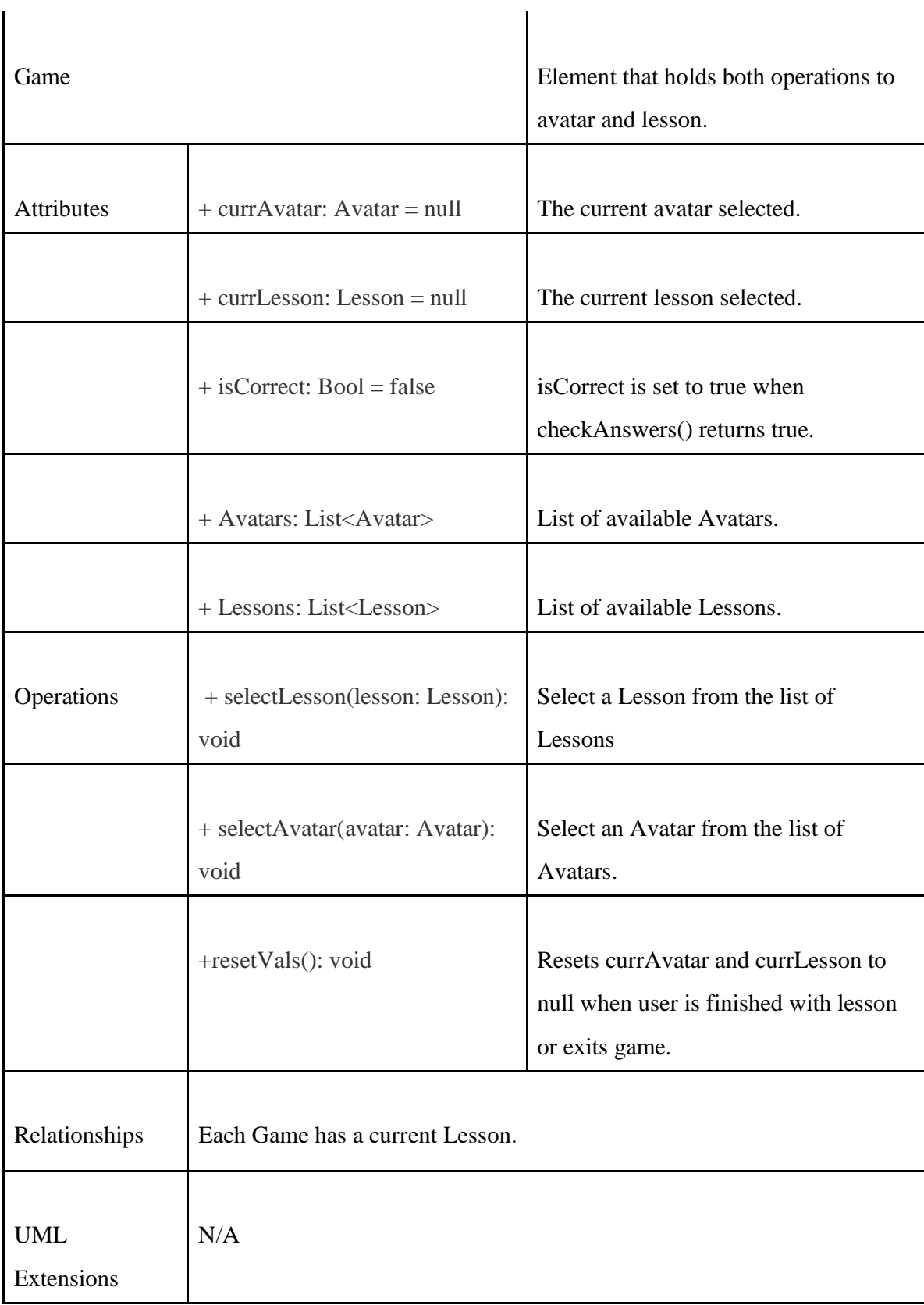